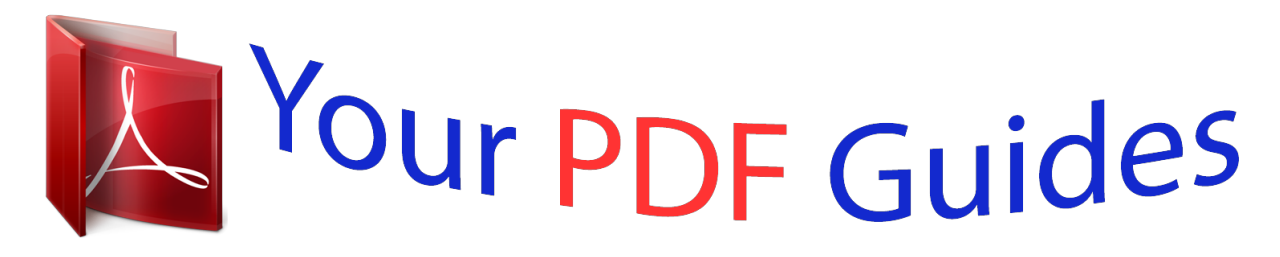

You can read the recommendations in the user guide, the technical guide or the installation guide for D-LINK DHP-302. You'll find the answers to all your questions on the D-LINK DHP-302 in the user manual (information, specifications, safety advice, size, accessories, etc.). Detailed instructions for use are in the User's Guide.

> **User manual D-LINK DHP-302 User guide D-LINK DHP-302 Operating instructions D-LINK DHP-302 Instructions for use D-LINK DHP-302 Instruction manual D-LINK DHP-302**

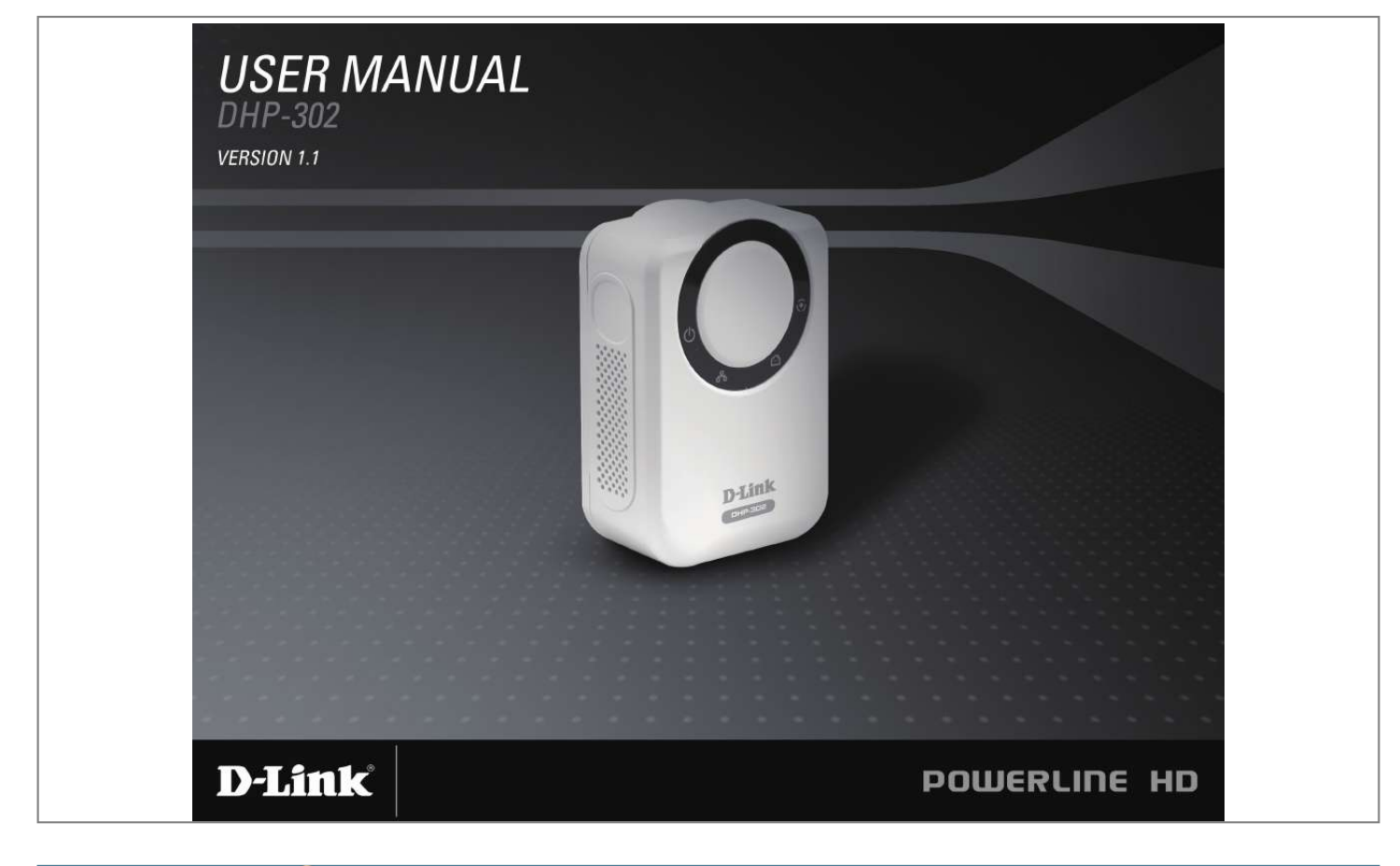

[You're reading an excerpt. Click here to read official D-LINK](http://yourpdfguides.com/dref/2444835) [DHP-302 user guide](http://yourpdfguides.com/dref/2444835) <http://yourpdfguides.com/dref/2444835>

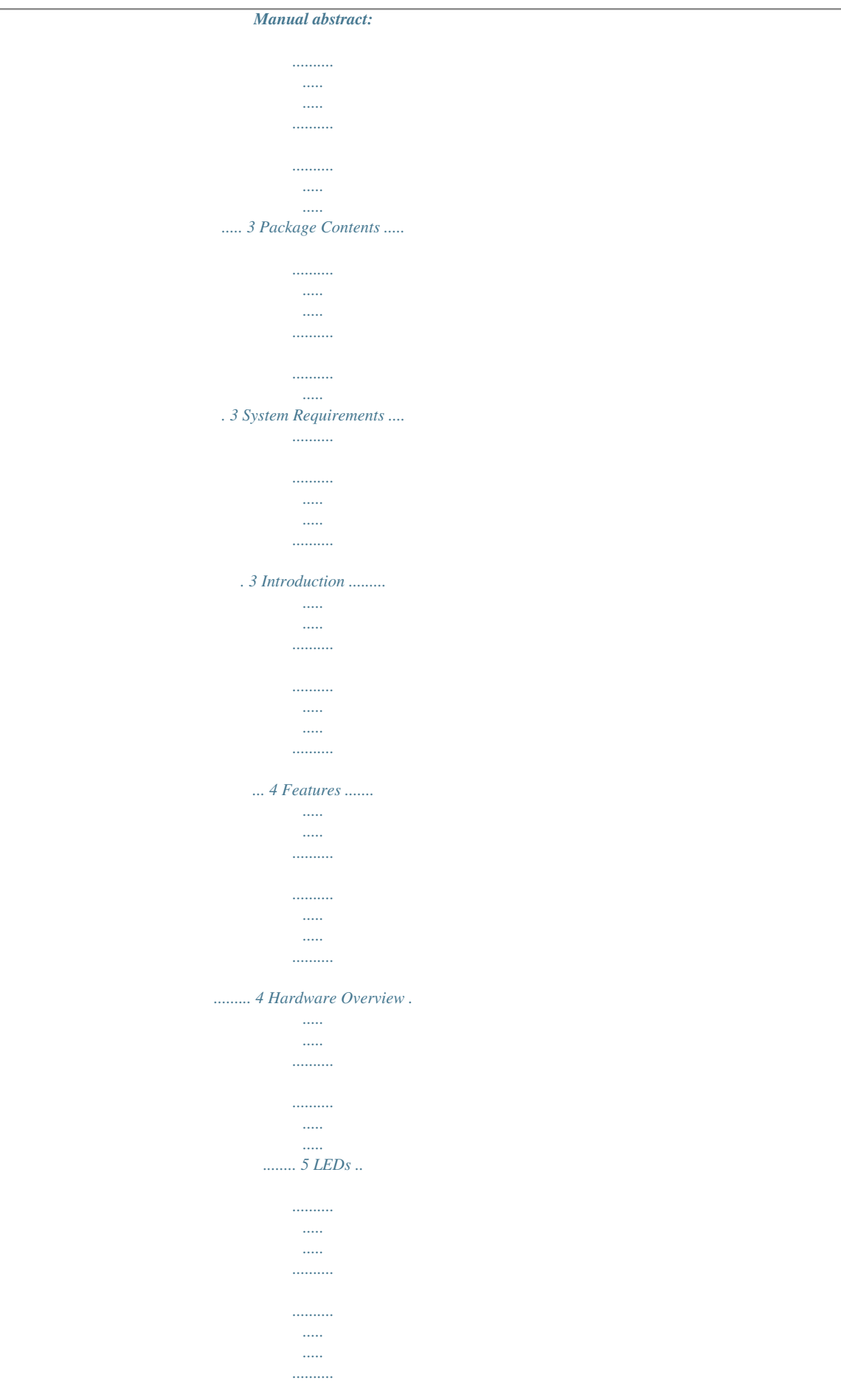

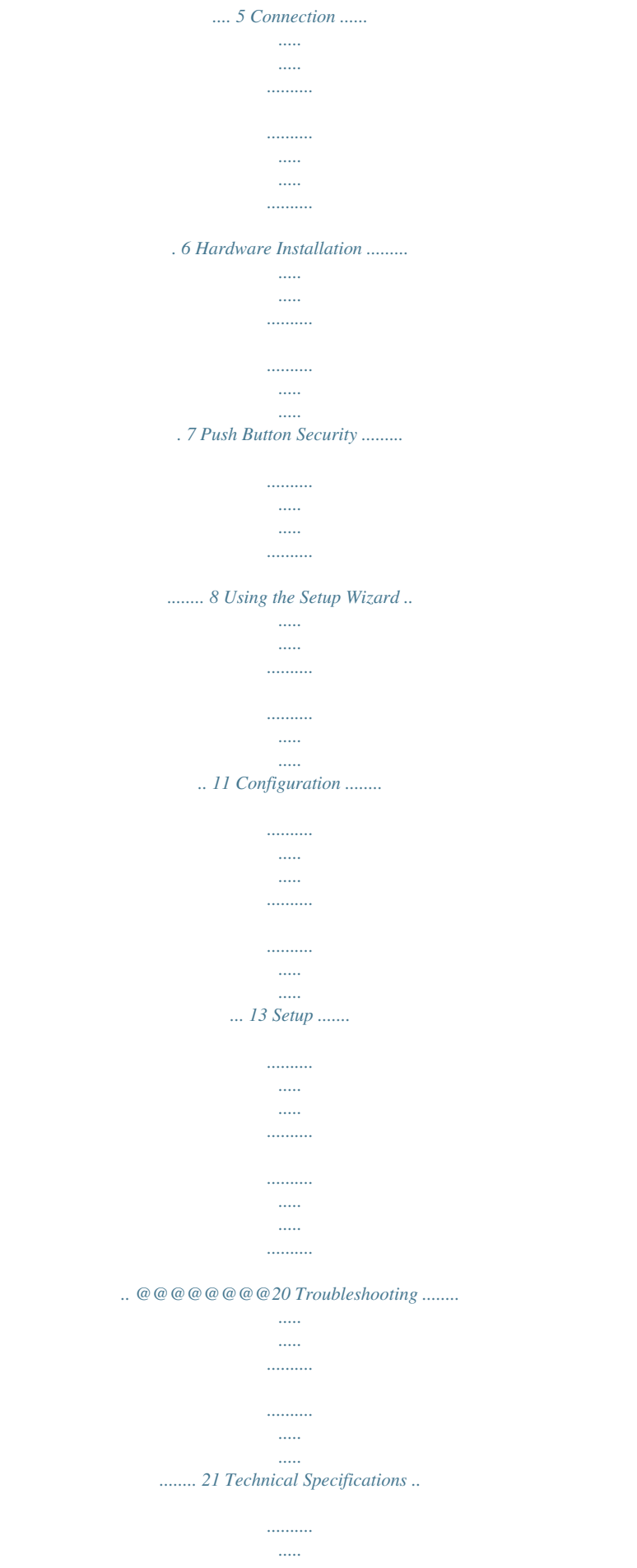

*.......... . 22 D-Link DHP-302 User Manual 2 Section 1 - Product Overview Product Overview Package Contents · D-Link DHP-302 Powerline HD Ethernet Adapter · CAT5 Ethernet Cable · CD-ROM with Software and Manual · Quick Installation Guide System Requirements · Windows Vista®, XP (with Service Pack 2) or 2000 (with Service Pack 4) · PC with 233MHz Processor, 64MB Memory · Ethernet Adapter (100MBit/s) D-Link DHP-302 User Manual 3 Section 1 - Product Overview Introduction D-Link announces a fast, 200Mbps Powerline HD Ethernet Adapter which allows you to network your home computers, networking devices and gaming devices through the most pervasive medium in your house - the electric powerlines - and share Internet connections, printers, transfer files, play games, and more. This kit can be used to network two Ethernet-enabled devices with a 10/100Base-T adapter through powerlines. Features · Provides Ethernet to Powerline Connection · Fast Data Transfer Rate of Up to 200Mbps · One 10/100 Ethernet port · Plug & Play, Easy Installation · Easy to use Management Software · Configurable QoS for video streaming, VoIP and Gaming · Firmware Upgrade Support · Push button security · Throughput LED ·*

*Power Saving mode · LLTD Support (Windows Vista® ) D-Link DHP-302 User Manual 4 Section 1 - Product Overview Hardware Overview LEDs Power LED A solid light indicates that the device is receiving power. AP LED A solid light indicates that the device is the master unit in the powerline network. Ethernet LED A solid light indicates a connection on the Ethernet port. The LED blinks during data transmission. Throughput LED A solid green light indicates that the master device has detected another Powerline device on the network. Green LED: Power Line speed > 20Mbps (non master unit) Amber LED: Power Line speed < 20Mbps or > 6Mbps (non master unit) Red LED: Power Line speed < 6Mbps or link is down. (non master unit) D-Link DHP-302 User Manual 5 Section 1 - Product Overview Hardware Overview Connection Depressable push button Press to secure your network.*

*Refer to page 8 for more information. Ethernet Port Connect CAT5 Ethernet cable to the DHP-302 Ethernet port. D-Link DHP-302 User Manual 6 Section 2 - Installation Hardware Installation Power Plug in the DHP-302 into an AC wall outlet or power strip. Note: Power source is confirmed when the green LED Power Indicator on the DHP-302 is illuminated. Connect the Ethernet Cable Connect the included Ethernet cable to the network cable connector located on the DHP-302 and attach the other end of the Ethernet cable to the network or PC. Network Connectivity is confirmed when the green LED Indicator on the DHP-302 located left of the Power LED is illuminated. D-Link DHP-302 User Manual 7 Section 2 - Installation Push Button Security Plug in all the adapters to be configured. Note: It is strongly recommended to designate the local adapter as the one that is directly connected to your router. This local adapter will act as the security key master in the network. Each additional adapter you proceed to add afterwards will be referred to as a `remote' adapter.*

*Local adapter Press and hold the push button down until the local adapter AP LED begins to flash. Wait until the AP LED stops flashing (up to 30 seconds). @@@@@@@@@@@@@@@@@@@@@@@@Insert the D-Link DHP-302 CD into your CD-ROM drive. @@@@If it does start, proceed to the next screen. @@@@@@@@@@@@Follow the steps below to encrypt the network with a non-default Network ID: · Single-click on the nodes that you want to change. · Once all the nodes you want to encrypt with a non-default Network ID are highlighted, click the Security page. · Change to different Network ID. · Press Save Settings. D-Link DHP-302 User Manual 14 Section 3 - Configuration Setup This screen shows the current configuration of the DHP-302. Device Name: Show name of devices that have been discovered.*

*Default is Device 1, Device 2 etc (Max 16 characters, 0-9, A-Z, case sensitive) ie. Living room, Bedroom, etc. Network ID: Powerline Network Name. The default ID is D-Link (Max 10 characters, 0-9, A-Z, case sensitive). MAC: MAC Address of detected node.*

*Location: Local or Remote nodes. D-Link DHP-302 User Manual 15 Section 3 - Configuration Quality: Network connection quality of the connected node. · Three circles - Best powerline connection. Suitable for HD video stream connection. · Two circles - Better powerline connection.*

*Suitable for SD video stream connection. · One circle - Good powerline connection. Suitable for data and Internet activity connection. Scan: Scan the powerline network for PLC nodes. Check the AutoScan box to scan the network periodically. Note: Network ID can be changed to prevent unauthorized access to your powerline network. Make sure the Network ID of the devices within your powerline network are the same to enable data transmission. D-Link DHP-302 User Manual 16 Section 3 - Configuration Security This section shows the security configuration of the DHP-302. You can modify any of the parameters and click Save Setting to save your configuration. Device Name: Show name of devices that have been discovered.*

*Default is Device 1, Device 2 etc (Max 16 characters, 0-9, A-Z, case sensitive) ie. Living room, Bedroom, etc. Network ID: Powerline Network Name (Max 10 characters, 0-9, A-Z, case sensitive). Default is D-Link. Use Default button: Select to reset the Network ID to the default value (D-Link) D-Link DHP-302 User Manual 17 Section 3 - Configuration Application QoS The Quality of Service (QoS) screen will allow you to set priorities for traffic passing through your network. By default all types of traffic are assigned the same priority. @@@@@@802.1p use prioritization bits in Layer-2 frames. Port: Input the port number to have priority. Priority: Input port priority from 1 to 6.*

*The highest priority is 6, and the lowest is 1. @@When the master unit is in stand-by mode, the throughput LED will blink red intermittently. To reset your configuration password, please click Reset to restore the password to the factory default value. D-Link DHP-302 User Manual 20 Section 4 - Troubleshooting Troubleshooting · Powerline HD utility does not start correctly: Reinstall the utility. · Powerline HD utility does not detect the PowerLine HD Network Switch: Please make sure your Powerline HD Network Switch is correctly plugged and connected to the computer or network device.*

> [You're reading an excerpt. Click here to read official D-LINK](http://yourpdfguides.com/dref/2444835) [DHP-302 user guide](http://yourpdfguides.com/dref/2444835) <http://yourpdfguides.com/dref/2444835>

*..... ..........*

 *· I can't configure any parameter of the PowerLine HD Network Switch, an error is shown when I try to configure it: Please make sure you have not unplugged the PowerLine HD Network Switch while configuring it. · I changed the connection cable to another Network adapter and now the utility does not work correctly: Please restart the utility each time you disconnect the connection cable. · I'm having a lot of problems configuring my network: If you are having many problems configuring the network with two or more PowerLine HD Network Switch, please make a reset to all of the Network adapters, reset the utility and start configuring the adapter again. D-Link DHP-302 User Manual 21 Appendix A - Technical Specifications Technical Specifications Network Po.*

[You're reading an excerpt. Click here to read official D-LINK](http://yourpdfguides.com/dref/2444835)

[DHP-302 user guide](http://yourpdfguides.com/dref/2444835) <http://yourpdfguides.com/dref/2444835>